#### Si deseas pagar ahora:

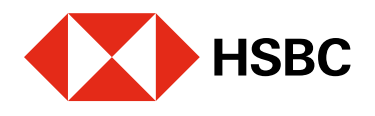

## Realizar pagos con CoDi® mediante notificaciones de la app Realizar pagos desde tu app HSBC México con CoDi® es muy fácil.

## Juntos Prosperamos

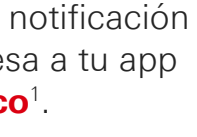

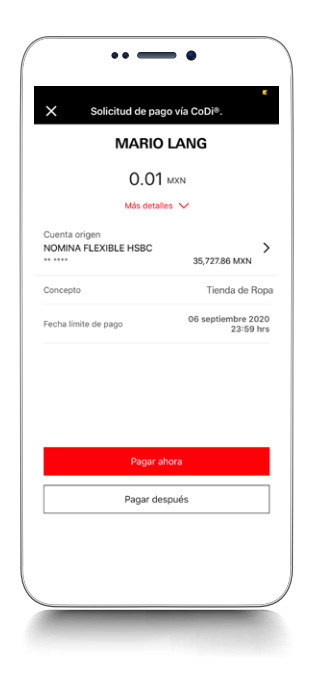

## Paso 3

Recibirás una notificación en tu app HSBC México<sup>1</sup>, con una solicitud de pago generada vía CoDi®.

Haz clic en la notificación y luego, ingresa a tu app HSBC México<sup>1</sup>.

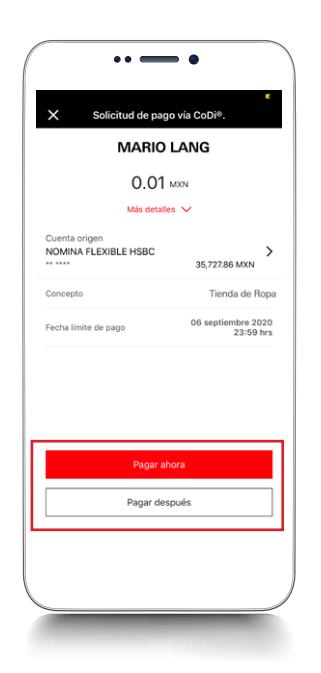

#### Paso 4

Si utilizas CoDi® en más de una aplicación bancaria, es necesario que configures la de HSBC México como tu app por defecto (predeterminada) para el uso de este servicio de cobro digital. De esta forma, podrás recibir la solicitud de pago como se detalla en este paso.

#### Paso 1

#### Paso 2

En caso de seleccionar **Pagar después**, visualizarás una pantalla de confirmación y podrás continuar con el proceso de pago dentro del módulo de **Historial de** operaciones. Más adelante te mostramos cómo hacerlo.

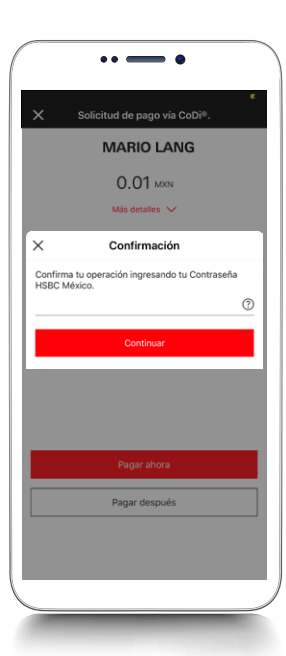

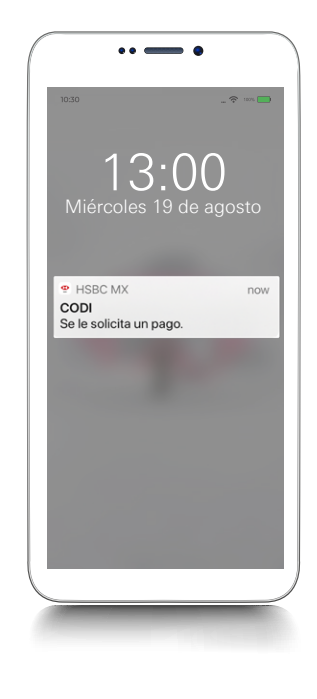

*iListo!* Tu pago se realizó con éxito. Verás los detalles de la transacción.

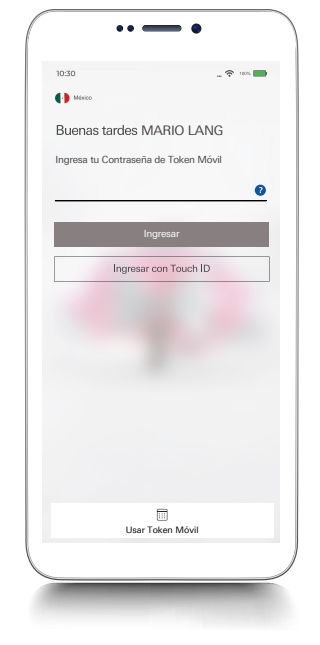

Visualizarás la solicitud de pago con los detalles de: Cuenta de origen, concepto, monto, datos de quien está realizando el cobro y fecha límite de pago.

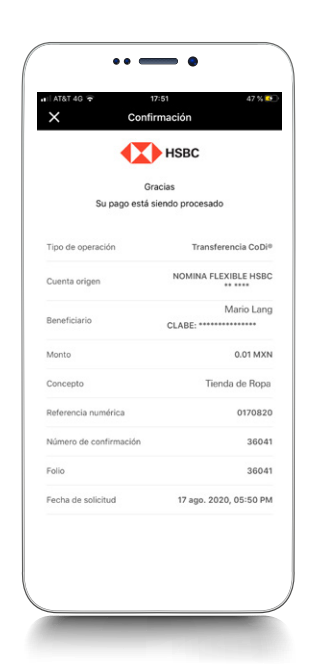

A continuación, elige la opción de pago de tu preferencia: Pagar ahora o Pagar después. Si seleccionaste la opción Pagar ahora, confirma la operación con tu contraseña de Token Móvil, reconocimiento facial\* o huella digital\*.

\*Esta funcionalidad depende de la compatibilidad del dispositivo.

# Paso 5

#### Paso 6

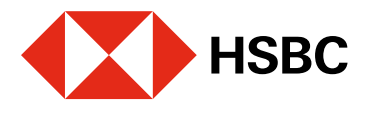

Agosto 2020

# Realizar pagos con CoDi® mediante notificaciones de la app Realizar pagos desde tu app HSBC México con CoDi® es muy fácil.

## Juntos Prosperamos

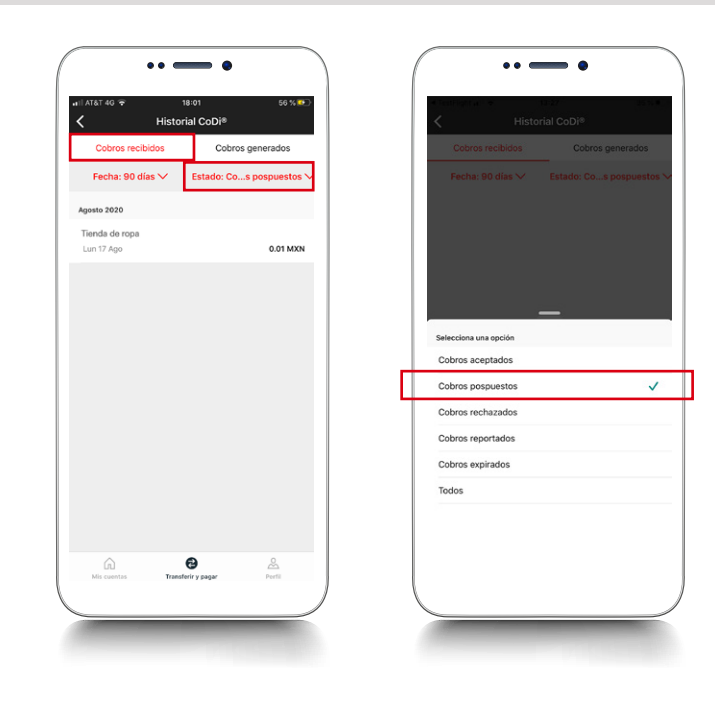

## Paso 3

Elige la opción CoDi<sup>®</sup> y en la siguiente pantalla selecciona Historial de operaciones.

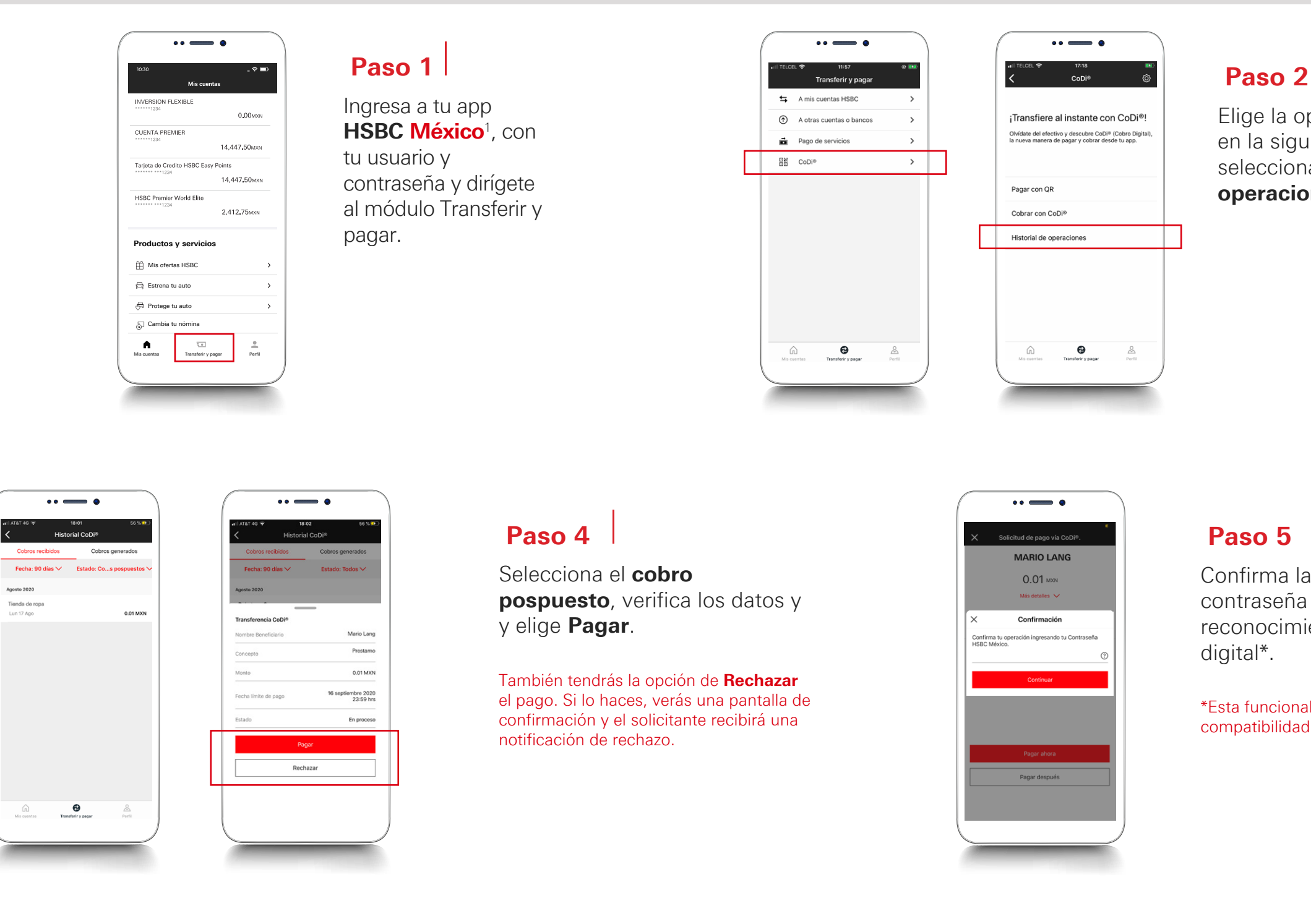

Paso 2

*iListo!* Tu pago se realizó con éxito. Verás los detalles de la transacción.

Dentro del módulo de Cobros recibidos, da clic a **Estados** y elige el tipo de filtro Cobros pospuestos

Si deseas realizar un pago pospuesto:

#### Confirma la operación con tu contraseña de Token Móvil, reconocimiento facial\* o huella

\*Esta funcionalidad depende de la compatibilidad del dispositivo.

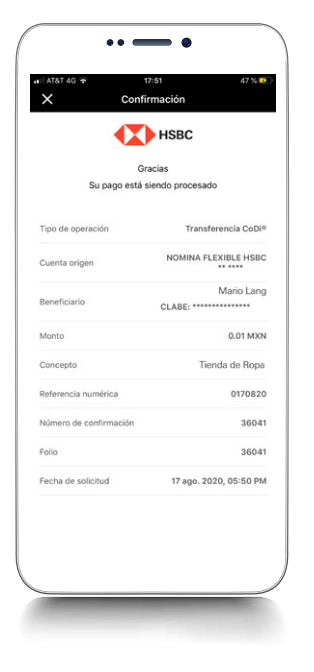

## Paso 6